# **Profitability Analysis**

This section is used to show all Profitability Analysis of calls. There are 2 ways to analyze: from Origination and from Termination.

#### Origination

This tab is used to display all Profitability Analysis from Origination. It also allows the user to query data by some parameters.

# On this page:

- Origination
  - Query FormResult Form
- Termination

#### **Query Form**

Click on Statistics Profitability Analysis This tab will be appeared as below:

Screenshot: Origination Query Form

# **Profitability Analysis**

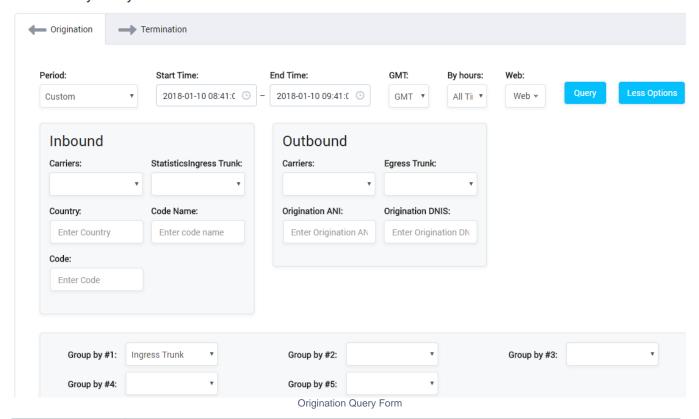

| Field Name                  | Description                                                                                                    |
|-----------------------------|----------------------------------------------------------------------------------------------------|
| Period                      | The period time to query. All calls within this period will appear.                                                                     |
| GMT                         | Select the time zone will apply to the period time.                                                                                     |
| By Hours                    | Select the type of time to group data.                                                                                                  |
| Web                         | On the right of time field to select the action after search: Display on Web, Export Excel CSV, Email when done or Export from Storage. |
| Carriers                    | Caller in call.                                                                                                    |
| Statistics Ingress<br>Trunk | Ingress Trunk is used.                                                                                                    |
| Country                     | Country where caller makes the call.                                                                                                    |
| Code Name                   | Code Name incall.                                                                                                    |
| Code                        | The Code Number in the call.                                                                                                    |

| Carrier          | The name of the callee                   |
|------------------|------------------------------------------|
| Egress Trunk     | Ingress Trunk is used in the call.       |
| Origination ANI  | Phone number of the Caller.              |
| Origination DNIS | Phone number of the Callee.              |
| Group By         | Select parameters to group by in report. |

Filling out all parameters, click on **Query button** then the result will be appeared on the form.

#### **Result Form**

After click on **Query button**, the result will be appeared on form as below:

Screenshot: Origination Result Form

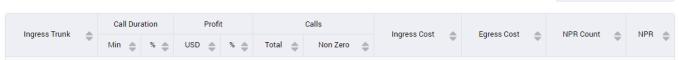

Show/Hide Columns

Origination Result Form

| Column Name         | Description                                                                           |
|---------------------|---------------------------------------------------------------------------------------|
| Ingress Trunk       | The ingress trunk which used to analyze.                                              |
| Call Duration (min) | Total Call Duration of each trunk.                                                    |
| Call Duration (%)   | It is the percentage of Call Duration of each trunk with Call Duration of all trunks. |
| Profit (USD)        | Profit (by USD) of each trunk.                                                        |
| Profit (%)          | It is the percentage of the profit of each trunk with profit of all trunks.           |
| Calls (Total)       | Total of calls on trunk.                                                              |
| Calls (Not Zero)    | Total of Non-Zero calls on trunk.                                                     |
| Calls (Success)     | Total of success calls on trunk.                                                      |
| Ingress Cost        | Cost of Ingress.                                                                      |
| Egress Cost         | Cost of Egress.                                                                       |
| NPR Count           | Total of Non Profitable Route.                                                        |
| NPR                 | Percentage of Non-Profitable of Route.                                                |

## Termination

The interface of Profitability Analysis on Termination as below:

Screenshot: Profitability Analysis on Termination

## **Profitability Analysis**

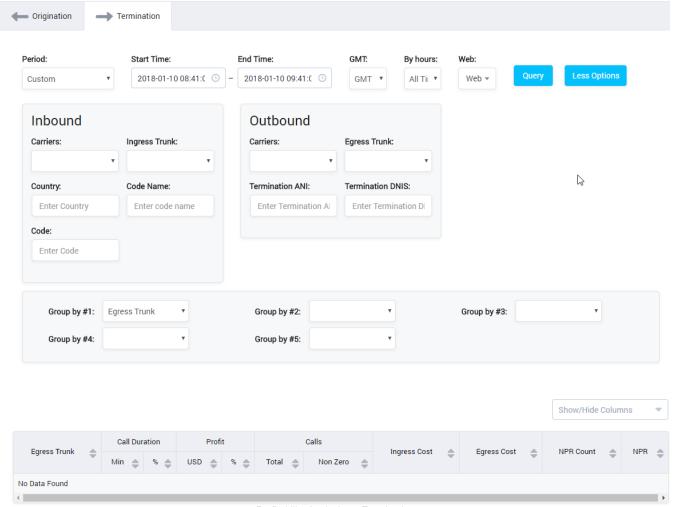

Profitability Analysis on Termination

It is similar to Origination but the analysis is performed on Termination ( Egress Trunk ) instead of Origination.

#### Related pages

- Getting started
- Introduction

#### **Popular Topics**

- documentation-space-sample
- featured

#### **Recently Updated Pages**

API Documentation
Jan 29, 2020 • created by Titus B
Carrier Template
Oct 05, 2019 • updated by Anonymous • view
change
Carrier Template
Oct 05, 2019 • updated by Anonymous • view

change
Commission Report

Oct 05, 2019 • updated by Anonymous • view change

Commission Report

Oct 05, 2019 • updated by Anonymous • view change